# **Wellesley Park Primary School – Computing**

### **Topic: Creating Media – Audio Editing Year: 4 Term: Autumn 2**

# ļ

# **Overview Using Software**

## **Input and Output Devices**

We use input devices to send the audio to the device/ computer. We use output devices to listen to the audio from the device/ computer.

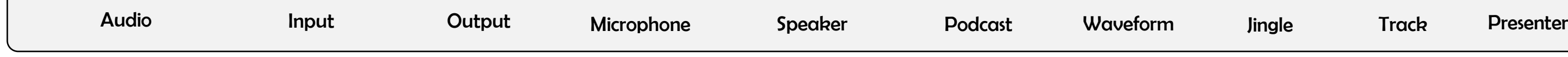

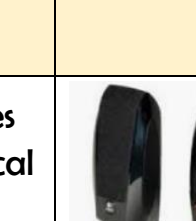

Audacity is one example of an audio editing tool, but many others are available. For example, you can use the voice memo recorder on a tablet.

# **Audio Editing**

-You should already know that audio means sound, including music, sound effects, and podcasts.

> Podcasts are a type of spoken word file that can downloaded by listeners. A user can often choo download the whole series of podcasts.

Some examples of podcasts are 'Stories Podcast' Minutes' and 'Brains On! Kids Science Podcast

-The process of recording and listening to sound requires input devices (e.g. a microphone) and output devices (e.g. a speaker).

-Podcasts are a type of spoken word audio file, that can be downloaded by listeners.

-People can have ownership over audio files, and can have the audio copyrighted, so that it can't be copied without permission.

> Got to the 'file' tab and 'Save Project' to save your work. You can also delete recordings, but you should only ever delete your own files!

Sounds: Voices, *iinales*, background music, sound effects

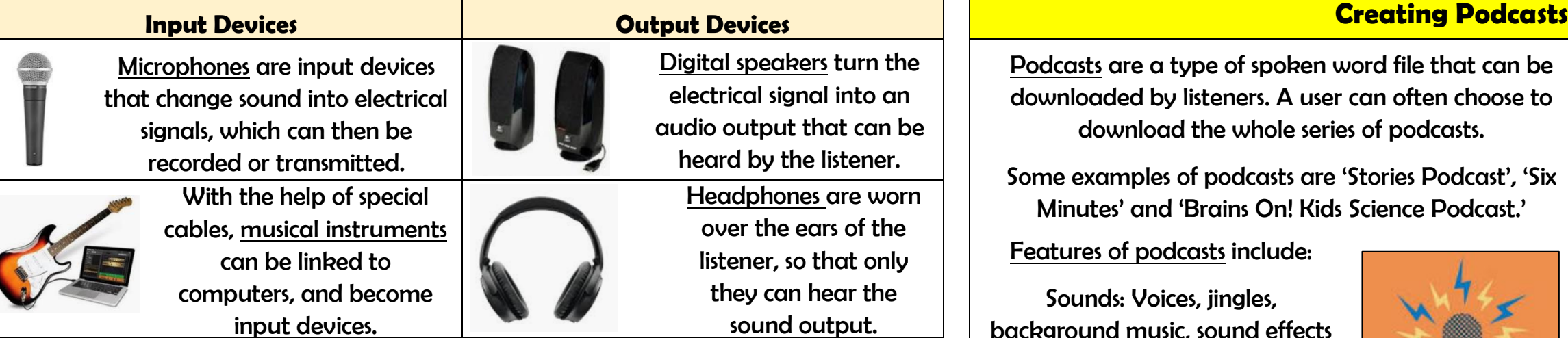

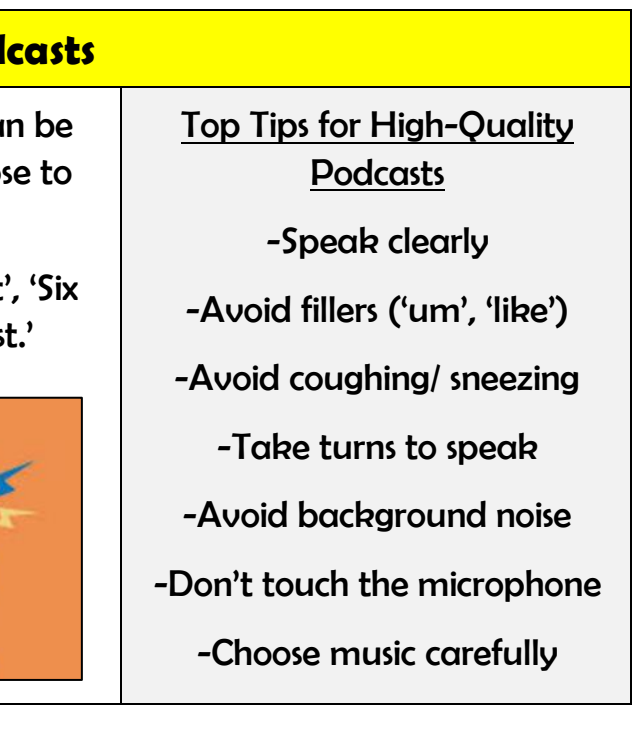

Some devices are capable of acting as both input and output devices. Examples include headsets, smartphones, and voice assistants (e.g. Google Home and Amazon Echo).

Features of podcasts include:

Information: Presenters' names, name of podcast, introduction, main section, conclusion.

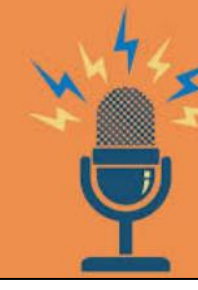

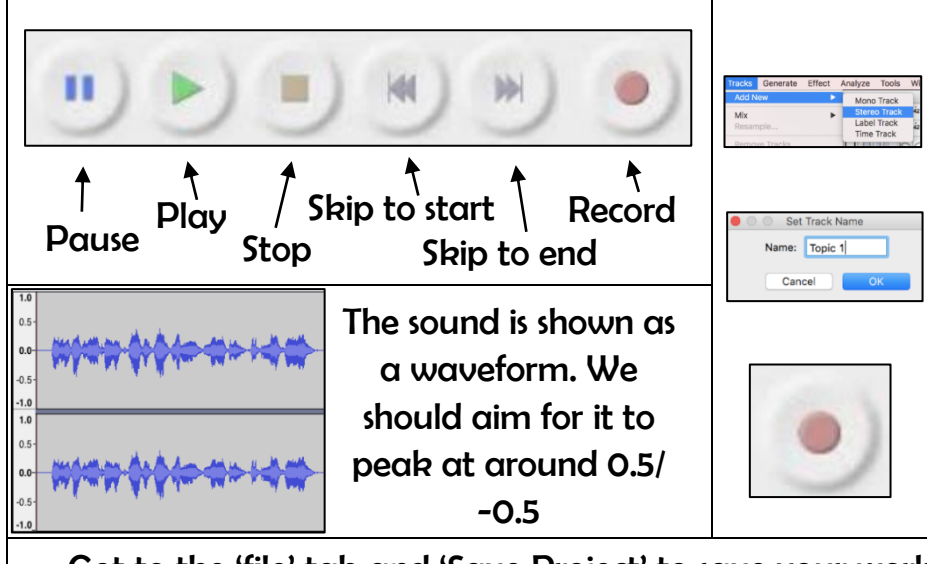

How to Record a New Track

1.Go to the tab 'Tracks' and then 'Add New.'

2.Name the new track

3.Click in the track's window to select it.

4.Press record to begin recording into the new track.

 $\frac{30 \times 10^{10} \times 10^{10}}{100 \times 10^{10} \times 10^{10}}$ 

**Important Vocabulary**

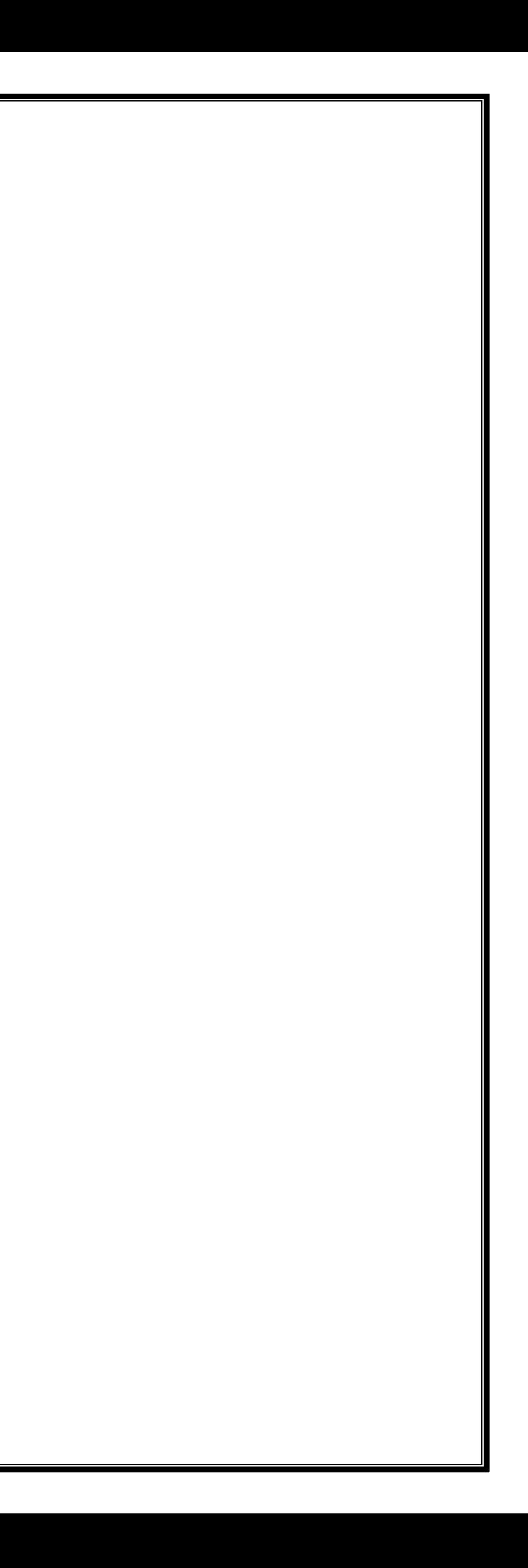